## **Comment accéder à ma copie corrigée sur Quizinière ?**

## **Etape 1 : Rendez-vous sur le site :**

• <https://www.quiziniere.com/>

**Etape 2 : Vous arrivez alors sur la page d'accueil du site :**

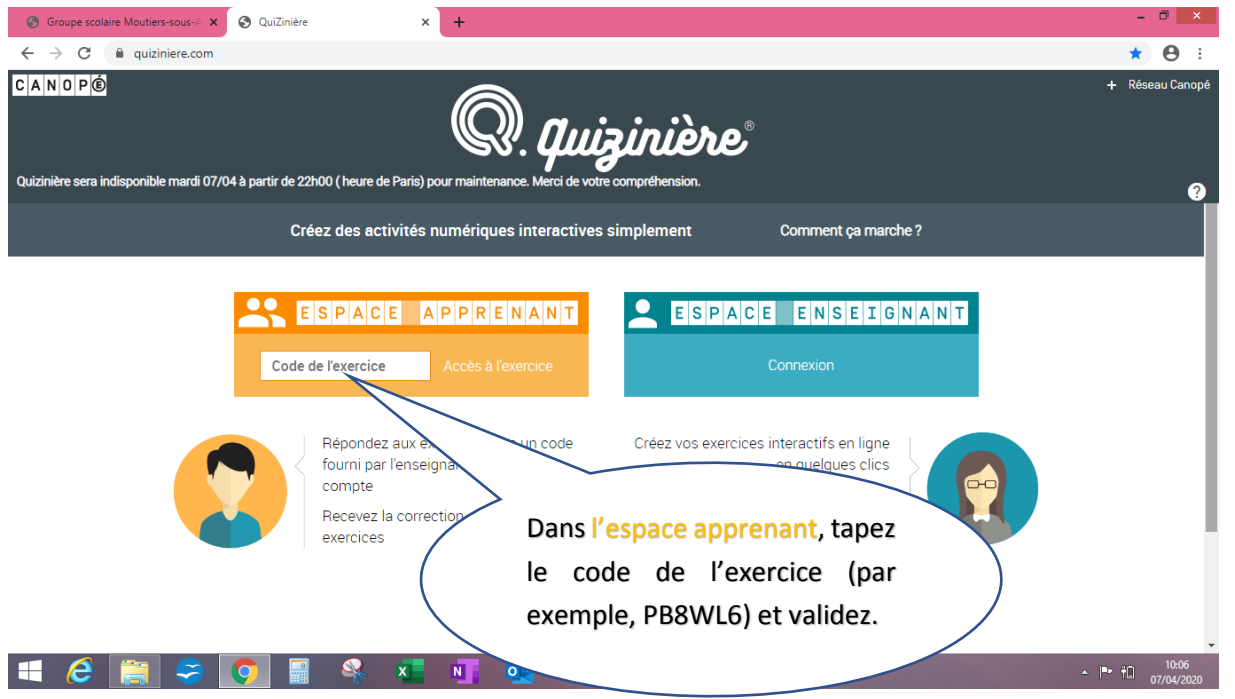

**Etape 3 : Une fois le code de l'exercice entré et validé, on vous demande le code de la copie :**

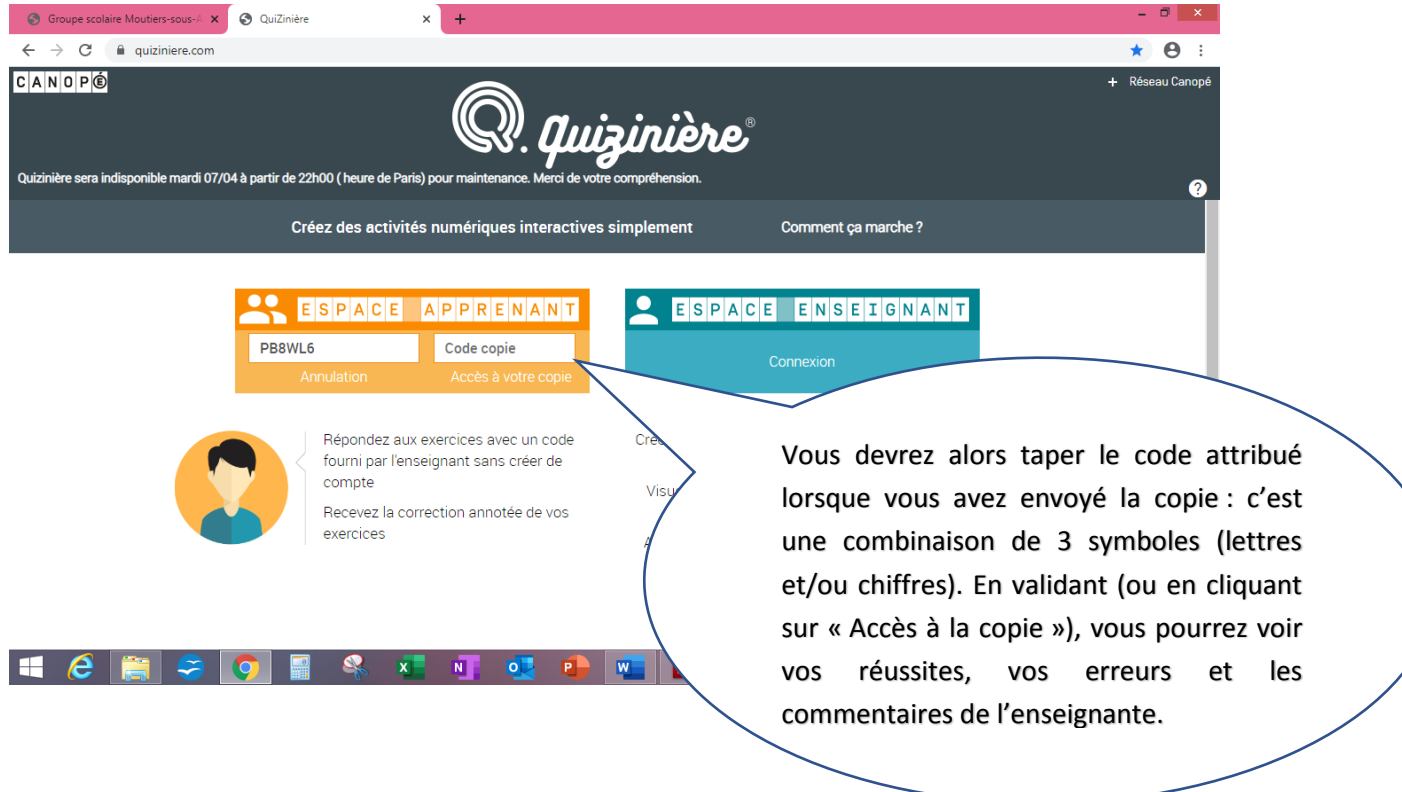

*NB : En cas de perte du code de la copie, demandez-le par mail à l'enseignante.*